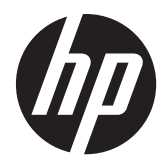

# Monitores retroiluminados LED HP L2401x y x2401

Guía del usuario

© 2012, Hewlett-Packard Development Company, L.P.

Las únicas garantías para los productos y servicios de HP se establecen en las declaraciones de garantía expresas que acompañan a tales productos y servicios. Ninguna información contenida en este documento debe interpretarse como una garantía adicional. HP no se responsabilizará por errores técnicos o editoriales ni por omisiones contenidas en el presente documento.

Este documento incluye información de propiedad protegida por las leyes de derechos de autor. Ninguna parte de este documento puede ser fotocopiada, reproducida o traducida a otro idioma sin el previo consentimiento por escrito de Hewlett-Packard Company.

Primera edición: septiembre de 2012

Número de referencia del documento: 701303-E51

### **Acerca de esta guía**

Esta guía proporciona información acerca de la configuración del monitor, la instalación de la placa adaptadora VESA, cómo ponerse en contacto con el servicio de asistencia de HP y las especificaciones técnicas.

A **iADVERTENCIA!** El texto presentado de esta forma indica que, si no se siguen las instrucciones, se pueden producir daños físicos o pérdida de la vida.

A PRECAUCIÓN: El texto presentado de esta forma indica que, si no se siguen las instrucciones, se pueden producir daños en el equipo o pérdida de información.

**NOTA:** El texto presentado de esta manera proporciona información importante complementaria.

# Tabla de contenido

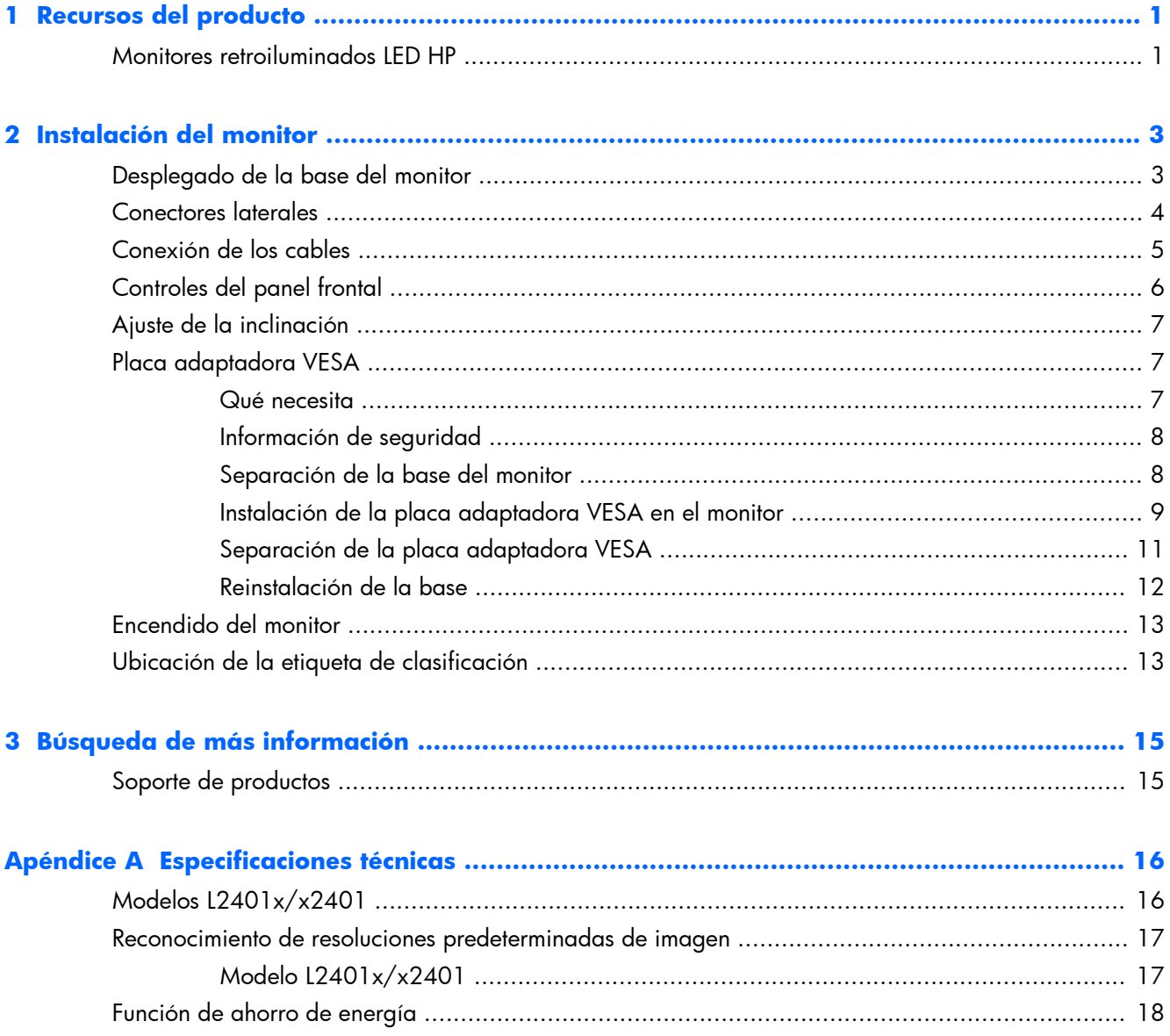

# <span id="page-6-0"></span>**1 Recursos del producto**

# **Monitores retroiluminados LED HP**

**Figura 1-1** Monitores L2401x/x2401 HP

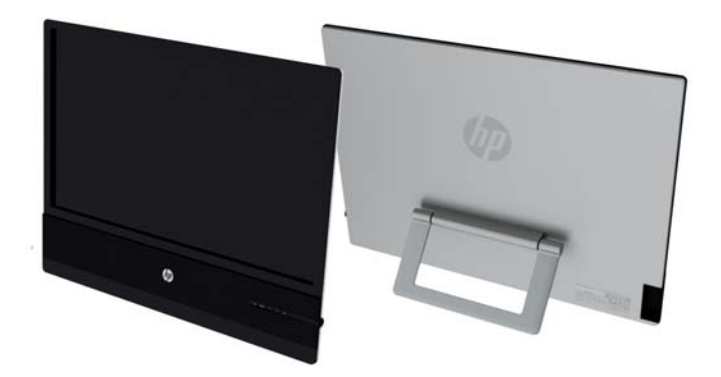

Los monitores tienen un panel transistor de película fina (thin-film transistor, TFT) de matriz activa. Los modelos y las funciones del monitor incluyen:

- Modelos L2401x/x2401, pantalla con una superficie de visión de 60,96 cm (diagonal) y una resolución de 1920 x 1080
- Pantalla antirreflexiva con retroiluminación LED que consume menos energía que la retroiluminación CCFL tradicional
- Amplio ángulo de visión para permitir la visualización en posición sentada, de pie o descentrada
- Recurso de inclinación
- Entrada de señal de vídeo compatible con DisplayPort (cable proporcionado con algunos modelos) y HDMI (cable proporcionado con algunos modelos) con protección contra copia HDCP
- Función Plug-and-play (conectar y usar) si su sistema operativo lo admite
- Software and documentation CD (CD de software y documentación) que incluye el controlador del monitor y la documentación del producto
- HP Display Assistant para configurar los ajustes del monitor y activar la función antirrobo
- Función de ahorro de energía para cumplir con todos los requisitos de consumo reducido de energía
- Las certificaciones y los avisos normativos de estos productos están disponibles en la *Guía de referencia de los monitores LCD HP* (suministrada en el CD incluido con el monitor)
- Placa adaptadora VESA
- Ajustes del menú en pantalla (OSD) en varios idiomas para fácil configuración y optimización de la pantalla

# <span id="page-8-0"></span>**2 Instalación del monitor**

Para instalar el monitor, asegúrese de apagar el monitor, el equipo y todos los otros dispositivos conectados, luego siga las instrucciones que se indican a continuación.

# **Desplegado de la base del monitor**

- **1.** Levante el monitor de la caja y colóquelo con la pantalla hacia abajo en una superficie plana.
- **2.** Coja la base y tire hacia arriba hasta que esté totalmente desplegada.
	- A **PRECAUCIÓN:** No toque la superficie de la pantalla. La presión sobre la pantalla puede causar la falta de uniformidad del color o la desorientación de los cristales líquidos.

**Figura 2-1** Despliegue de la base del monitor

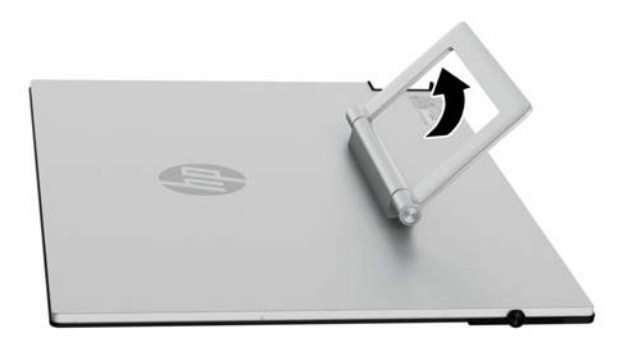

**3.** Sitúe el monitor en posición vertical sobre una superficie plana de modo que la base descanse sobre esa superficie. Presione con firmeza la zona central superior del monitor para comprobar su estabilidad.

# <span id="page-9-0"></span>**Conectores laterales**

#### **Figura 2-2** Conectores laterales

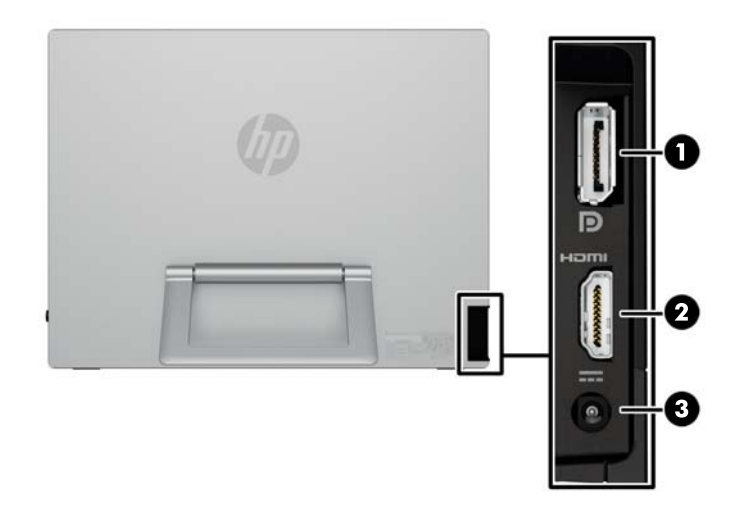

#### **Tabla 2-1 Conectores laterales**

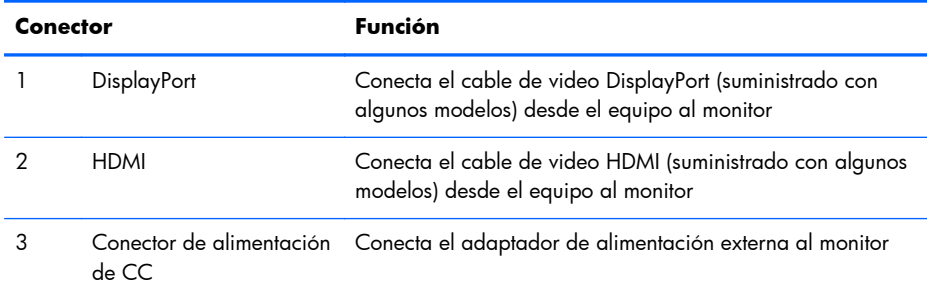

# <span id="page-10-0"></span>**Conexión de los cables**

**1.** Coloque el monitor próximo a su equipo en un lugar práctico y con buena ventilación.

**Figura 2-3** Conexión del monitor

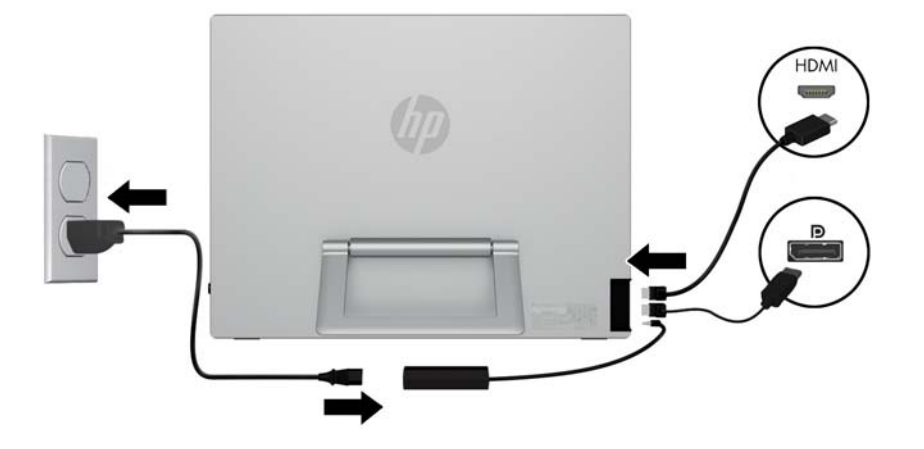

- **2.** Conecte un extremo del cable de señal DisplayPort (suministrado con algunos modelos) al conector DisplayPort situado en el lateral del monitor y el otro al conector DisplayPort del equipo.
- **3.** Conecte un extremo del cable de señal HDMI (suministrado con algunos equipos) al conector HDMI situado en el lateral del monitor y el otro al conector HDMI del equipo.
- **4.** Conecte el cable del adaptador de alimentación al conector de alimentación situado en el lateral del monitor. Conecte un extremo del cable de alimentación al bloque de alimentación y el otro extremo a una toma de corriente.

A **iADVERTENCIA!** Para reducir el riesgo de descargas eléctricas o daños al equipo:

No deshabilite el enchufe de conexión a tierra del cable de alimentación. El enchufe de conexión a tierra es una medida de seguridad muy importante.

Enchufe el cable de alimentación a una toma eléctrica de CA con conexión a tierra que se pueda acceder fácilmente en todo momento.

Desconecte la alimentación del equipo desenchufando el cable de alimentación de la toma eléctrica de CA.

Para su seguridad, no coloque nada sobre los cables de alimentación u otros cables. Acomódelos de manera que nadie pueda pisarlos accidentalmente ni tropezar con ellos. No jale los cables. Cuando desenchufe el cable de la toma eléctrica de CA, tómelo por el enchufe.

# <span id="page-11-0"></span>**Controles del panel frontal**

**Figura 2-4** Controles del panel frontal del monitor

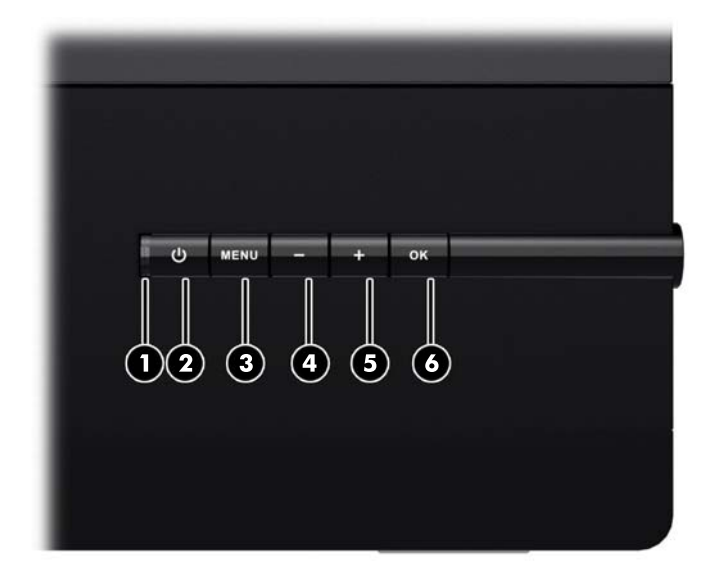

#### **Tabla 2-2 Controles del panel frontal del monitor**

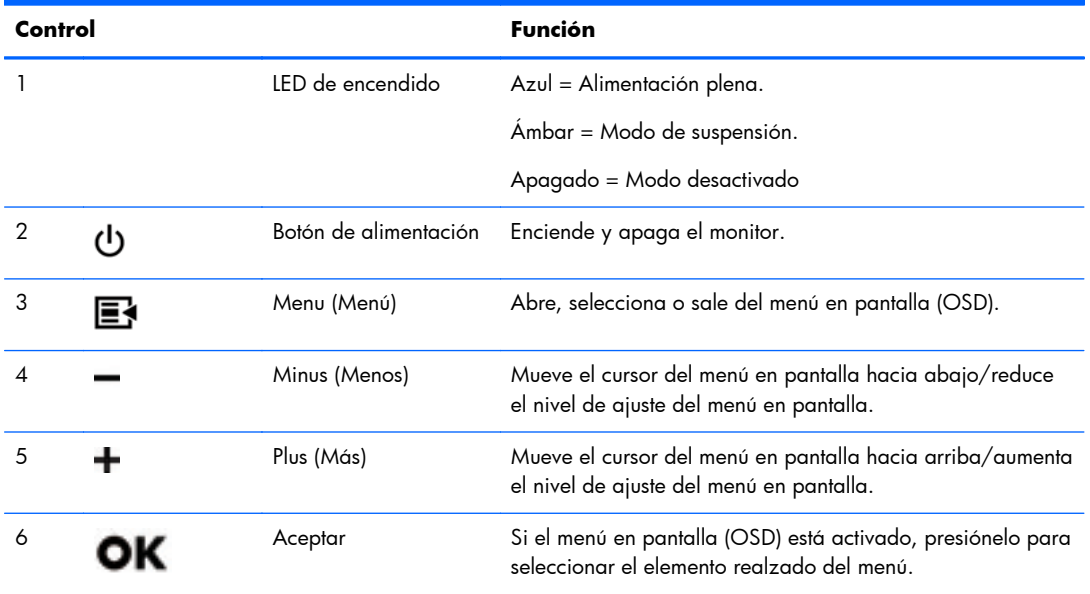

**NOTA:** Para ver un simulador del menú en pantalla, visite HP Customer Self Repair Services Media Library en<http://www.hp.com/go/sml>.

# <span id="page-12-0"></span>**Ajuste de la inclinación**

Incline la pantalla del monitor hasta conseguir el ángulo de visión que resulte más cómodo.

**Figura 2-5** Inclinación del monitor

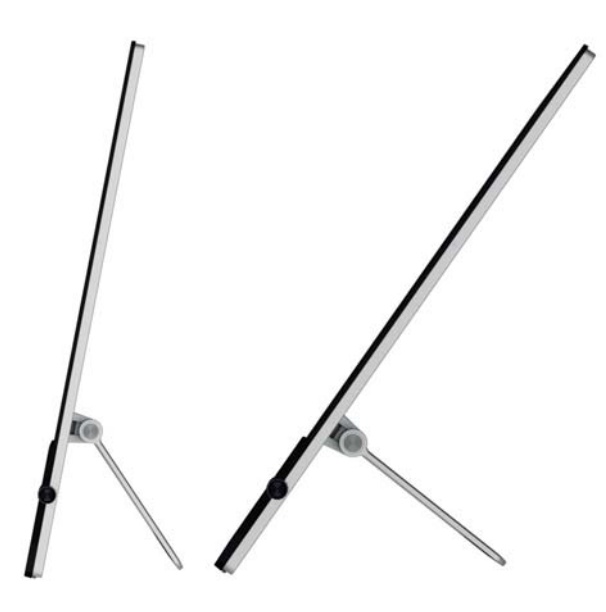

## **Placa adaptadora VESA**

El monitor incluye una placa adaptadora VESA 100 mm x 100 mm (3,9" x 3,9"). Esta placa se puede utilizar para acoplar la pantalla del monitor a un dispositivo compatible con VESA (adquirido por separado), como una base, un brazo móvil u otro dispositivo de montaje.

#### **Qué necesita**

- Un destornillador Phillips y un destornillador de cabeza plana (se recomienda uno con punta imantada)
- Una superficie plana y estable, cubierta con un paño limpio y suave (como una toalla grande) a fin de proteger el monitor cuando esté boca abajo
- Otra persona (puede que se necesiten dos personas para levantar y mover el monitor)
- Una pulsera antiestática y una almohadilla de espuma conductora donde colocarse mientras se instala la placa adaptadora VESA (recomendado)
- Un dispositivo VESA (se vende por separado) que cumpla con las siguientes especificaciones:
	- Patrón de orificios VESA estándar de 100 mm x 100 mm (3,9 pulgadas x 3,9 pulgadas)
	- Proporciona al menos 58 mm (2,28 pulgadas) de espacio detrás del monitor para el cable de alimentación del monitor y otros cables

### <span id="page-13-0"></span>**Información de seguridad**

Este producto no ha sido evaluado para su conexión a un sistema de alimentación "IT" (un sistema de distribución de CA sin conexión directa a tierra, en conformidad con la norma IEC 60950).

A **iADVERTENCIA!** Desconecte siempre el monitor de la fuente de alimentación antes de levantar, mover o separar la base del monitor. Si no lo hace pueden producirse lesiones personales o daños en el equipo.

### **Separación de la base del monitor**

Para evitar lesiones personales y daños en el equipo, siga siempre los pasos que se indican a continuación en el mismo orden:

**1.** Apague el monitor y desconecte el cable de alimentación de la toma de corriente.

A **PRECAUCIÓN:** La electricidad estática puede dañar los componentes electrónicos del monitor o de ortos equipos. Asegúrese de no estar cargado de electricidad estática tocando brevemente un objeto metálico conectado a tierra.

- **2.** Desconecte cualquier equipo y todos los cables del monitor antes de iniciar este procedimiento.
- **3.** Coloque el monitor hacia abajo sobre una superficie plana cubierta por un paño limpio y seco.
- **4.** Retire la cubierta desmontable de la bisagra.

**Figura 2-6** Extracción de la cubierta desmontable de la bisagra

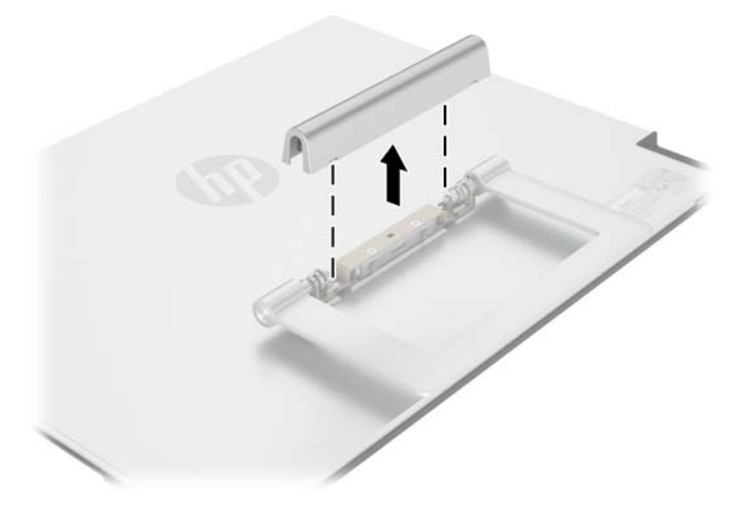

<span id="page-14-0"></span>**5.** Extraiga los cuatro tornillos del pie del monitor.

**Figura 2-7** Extracción de los tornillos de la base del monitor

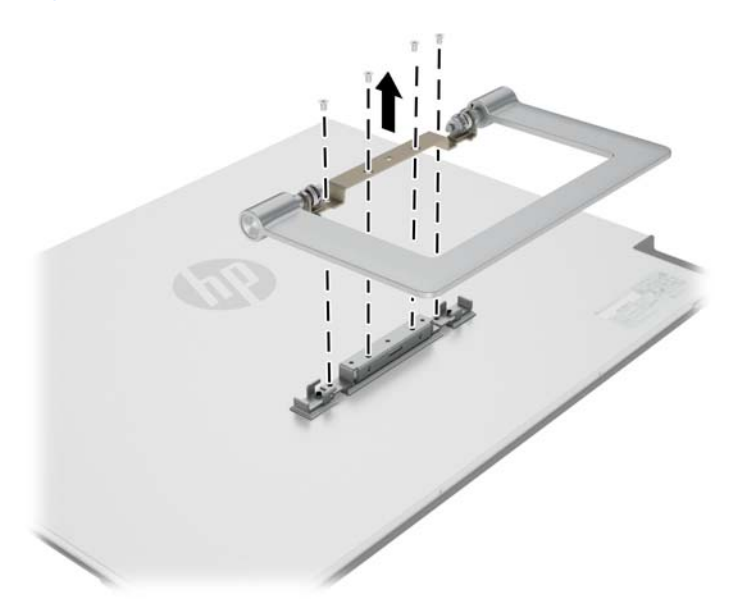

Guarde la base del monitor y los cuatro tornillos, por si decide volver a convertir el monitor en un monitor de escritorio en el futuro.

### **Instalación de la placa adaptadora VESA en el monitor**

**NOTA:** Este aparato se ha diseñado para ser compatible con soportes de montaje de pared homologados por UL o CSA.

1. Separe la base de la pantalla del monitor. Consulte [Separación de la base del monitor](#page-13-0) [en la página 8.](#page-13-0)

- **2.** Instale la placa adaptadora VESA incluida con el monitor.
	- **a.** Con el monitor boca abajo sobre la mesa, deslice la placa adaptadora VESA desde el borde inferior del monitor hacia la bisagra del soporte hasta que la placa adaptadora VESA se encuentre en su posición sobre la bisagra del soporte.

**Figura 2-8** Colocación de la placa adaptadora VESA

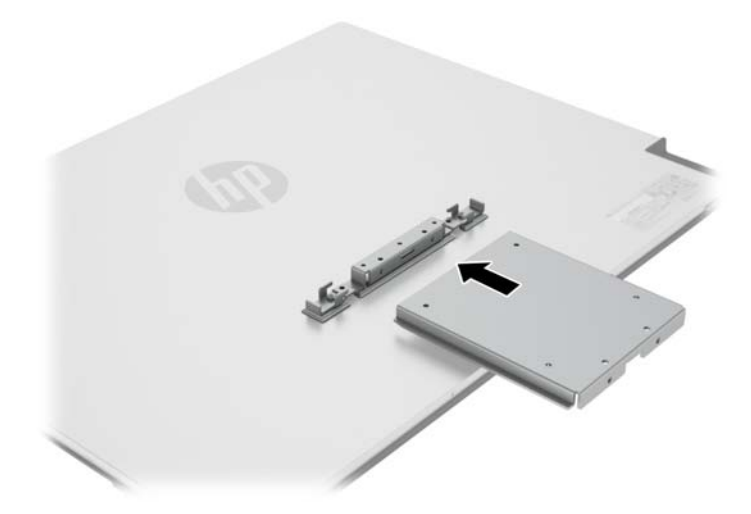

**b.** Fije el borde inferior de la placa adaptadora VESA a la bisagra del soporte con cuatro tornillos.

**Figura 2-9** Fijación de la placa adaptadora VESA

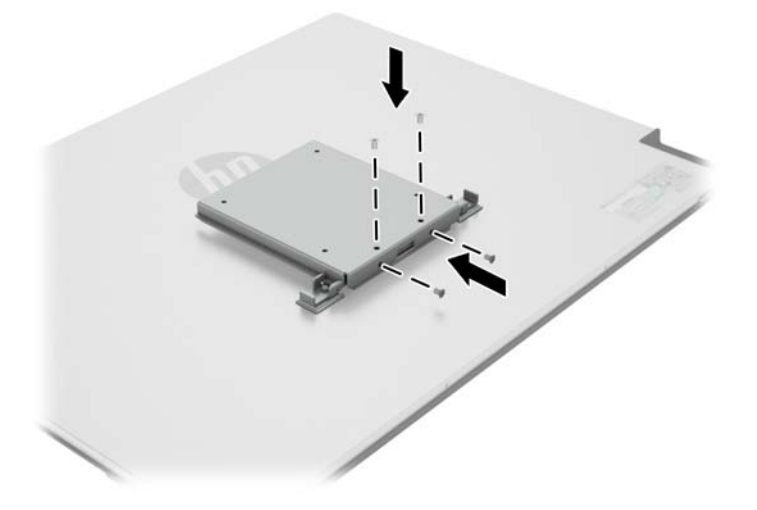

- <span id="page-16-0"></span>**3.** Para sujetar el monitor a un dispositivo compatible con VESA (se adquiere por separado), siga las instrucciones que se incluyen con ese dispositivo para asegurarse de que el monitor esté montado de manera segura.
	- A **PRECAUCIÓN:** Este monitor admite orificios de montaje VESA de 100 mm estándar del sector. Para adaptar al monitor una solución de otros fabricantes, se requieren cuatro tornillos de 4 mm, 0,7 de paso de rosca y 10 mm de longitud (se adquieren por separado). Tornillos más largos no deben ser utilizados porque pueden dañar el monitor. Es importante verificar que la solución de montaje del fabricante esté en conformidad con el estándar VESA y que tenga una clasificación suficiente para soportar el peso del monitor. Para obtener un óptimo rendimiento, es importante utilizar los cables de alimentación y vídeo que vienen con el monitor.
- **4.** Vuelva a conectar los cables al monitor.

### **Separación de la placa adaptadora VESA**

Para evitar lesiones personales y daños en el equipo, siga siempre los pasos que se indican a continuación en el mismo orden:

- **1.** Apague el monitor y desconecte el cable de alimentación de la toma de corriente.
	- **PRECAUCIÓN:** La electricidad estática puede dañar los componentes electrónicos del monitor o de ortos equipos. Asegúrese de no estar cargado de electricidad estática tocando brevemente un objeto metálico conectado a tierra.
- **2.** Desconecte cualquier equipo y todos los cables del monitor antes de iniciar este procedimiento.
- **3.** Para separar el monitor de un dispositivo de montaje, siga las instrucciones que se incluyen con ese dispositivo para separar forma segura del monitor y retire los accesorios de montaje.
- **4.** Retire los cuatro tornillos que fijan el borde inferior de la placa adaptadora VESA a la bisagra del soporte.

**Figura 2-10** Extracción de los tornillos que fijan la placa adaptadora VESA

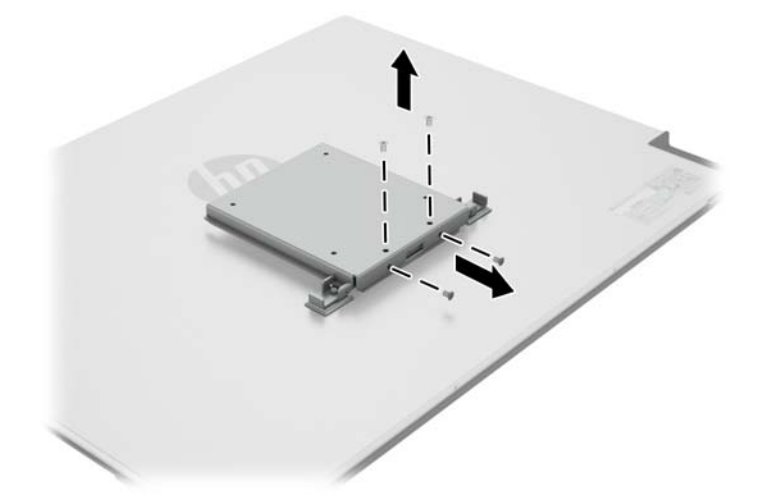

<span id="page-17-0"></span>**5.** Deslice la placa adaptadora VESA hacia el borde inferior del monitor extráigala de la bisagra del soporte.

**Figura 2-11** Extracción de la placa adaptadora VESA

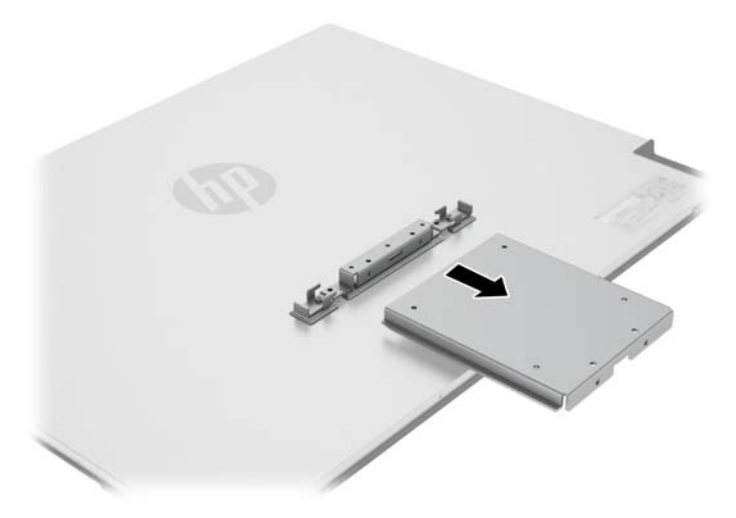

### **Reinstalación de la base**

**1.** Alinee la base del monitor sobre la bisagra del soporte y asegúrelo con los cuatro tornillos.

**Figura 2-12** Fijación de la base del monitor

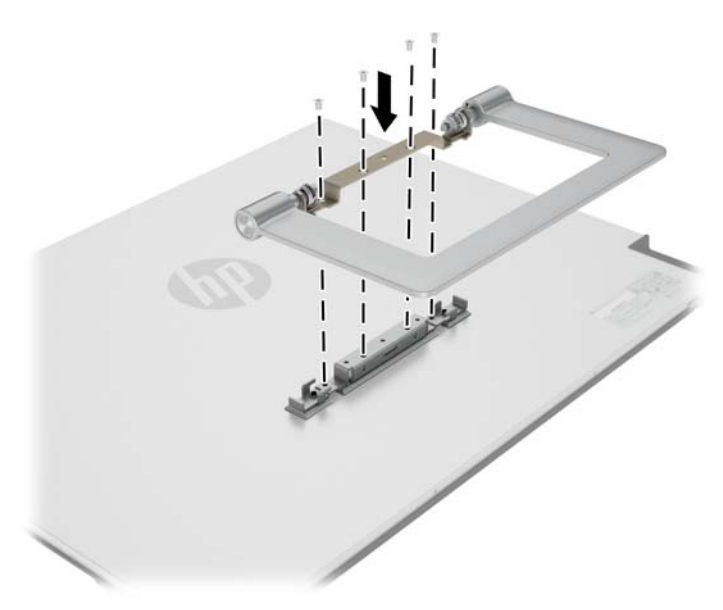

<span id="page-18-0"></span>**2.** Coloque la cubierta de la bisagra.

**Figura 2-13** Fijación de la cubierta de la bisagra del soporte

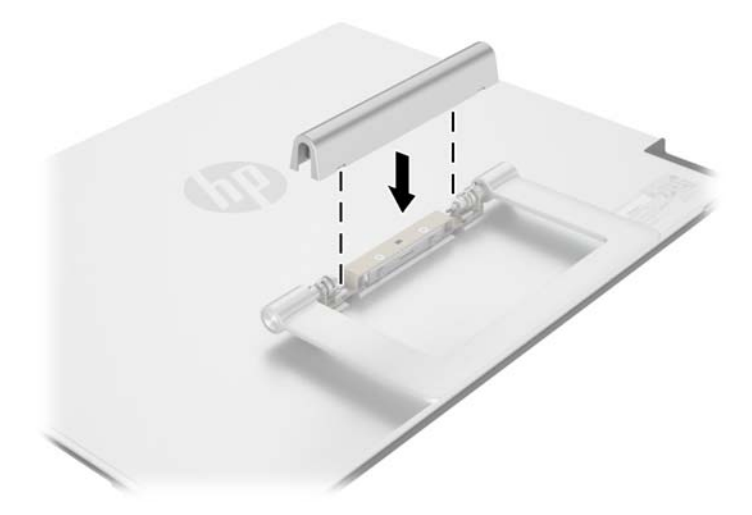

# **Encendido del monitor**

- **1.** Presione el botón de alimentación en la parte frontal del monitor para encenderlo.
- **2.** Presione el botón de alimentación del equipo para encenderlo.

**PRECAUCIÓN:** Es posible que se produzcan daños como imágenes fantasma (efecto burn-in), en monitores que muestren la misma imagen estática en pantalla por un período prolongado de tiempo (12 horas consecutivas sin uso). Para evitar daños como una imagen marcada en la pantalla del monitor, tenga activado una aplicación salvapantallas o apague el monitor cuando no lo use durante un periodo prolongado de tiempo. La retención de imagen es una condición que puede ocurrir en todas las pantallas LCD. Los monitores que presentan imágenes fantasma no están cubiertos por la garantía de HP.

Cuando el monitor está encendido, el indicador LED de encendido situado en la parte frontal del monitor se ilumina en azul.

## **Ubicación de la etiqueta de clasificación**

La etiqueta de clasificación en el monitor provee el número de referencia de repuesto, número del producto y el número de serie. Es posible que necesite estos números al entrar en contacto con HP para obtener información acerca del modelo del monitor. La etiqueta de clasificación está ubicada en la parte trasera del monitor.

**Figura 2-14** Ubicación de las etiquetas de clasificación

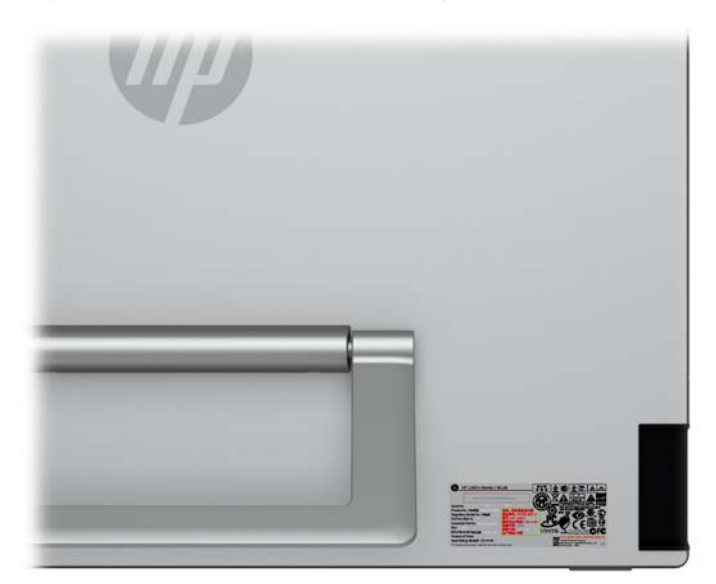

# <span id="page-20-0"></span>**3 Búsqueda de más información**

Consulte la *HP LCD Monitors Reference Guide* (Guía de referencia de HP de monitores LCD) incluida en el CD que se proporciona con el monitor para obtener más información sobre:

- Optimización del rendimiento del monitor
- Pautas para la seguridad y el mantenimiento
- Instalación del software desde el CD
- Uso del menú en pantalla
- Descarga del software desde Internet
- Información sobre organismos reguladores
- Resolución de problemas y soluciones recomendadas para problemas comunes

Para obtener información acerca de cómo evitar robos, consulte la *HP Display Assistant User Guide* (Guía del usuario del Asistente de pantalla HP) que se encuentra en el CD que se envía con su monitor.

## **Soporte de productos**

Para obtener más información sobre el uso y el ajuste de su monitor, vaya a [http://www.hp.com/](http://www.hp.com/support) [support](http://www.hp.com/support). Seleccione su país o región, seleccione **Soporte de productos y solución de problemas** y luego introduzca el modelo del monitor en la ventana de BÚSQUEDA.

**EX NOTA:** La guía del usuario, la guía de referencia y los controladores del monitor están disponibles en soporte [http://www.hp.com/support.](http://www.hp.com/support)

Si la información proporcionada en la guía o en la *HP LCD Monitors Reference Guide* (Guía de referencia de monitores LCD HP) no responde su pregunta, puede comunicarse con el soporte técnico. Para soporte en EE. UU., vaya a [http://www.hp.com/go/contactHP.](http://www.hp.com/go/contactHP) Para soporte en el resto del mundo, vaya a [http://welcome.hp.com/country/us/en/wwcontact\\_us.html.](http://welcome.hp.com/country/us/en/wwcontact_us.html)

Aquí se puede:

- Chatear en línea con un técnico de HP
- **NOTA:** Cuando el chat de soporte técnico no está disponible en un idioma en particular, está disponible en inglés.
- Asistencia por correo electrónico
- Buscar números de teléfono de soporte
- Buscar un centro de servicio HP

# <span id="page-21-0"></span>**A Especificaciones técnicas**

NOTA: Todas las especificaciones representan las especificaciones estándar proporcionadas por los fabricantes de componentes HP; el rendimiento real puede oscilar entre un nivel más alto o más bajo.

# **Modelos L2401x/x2401**

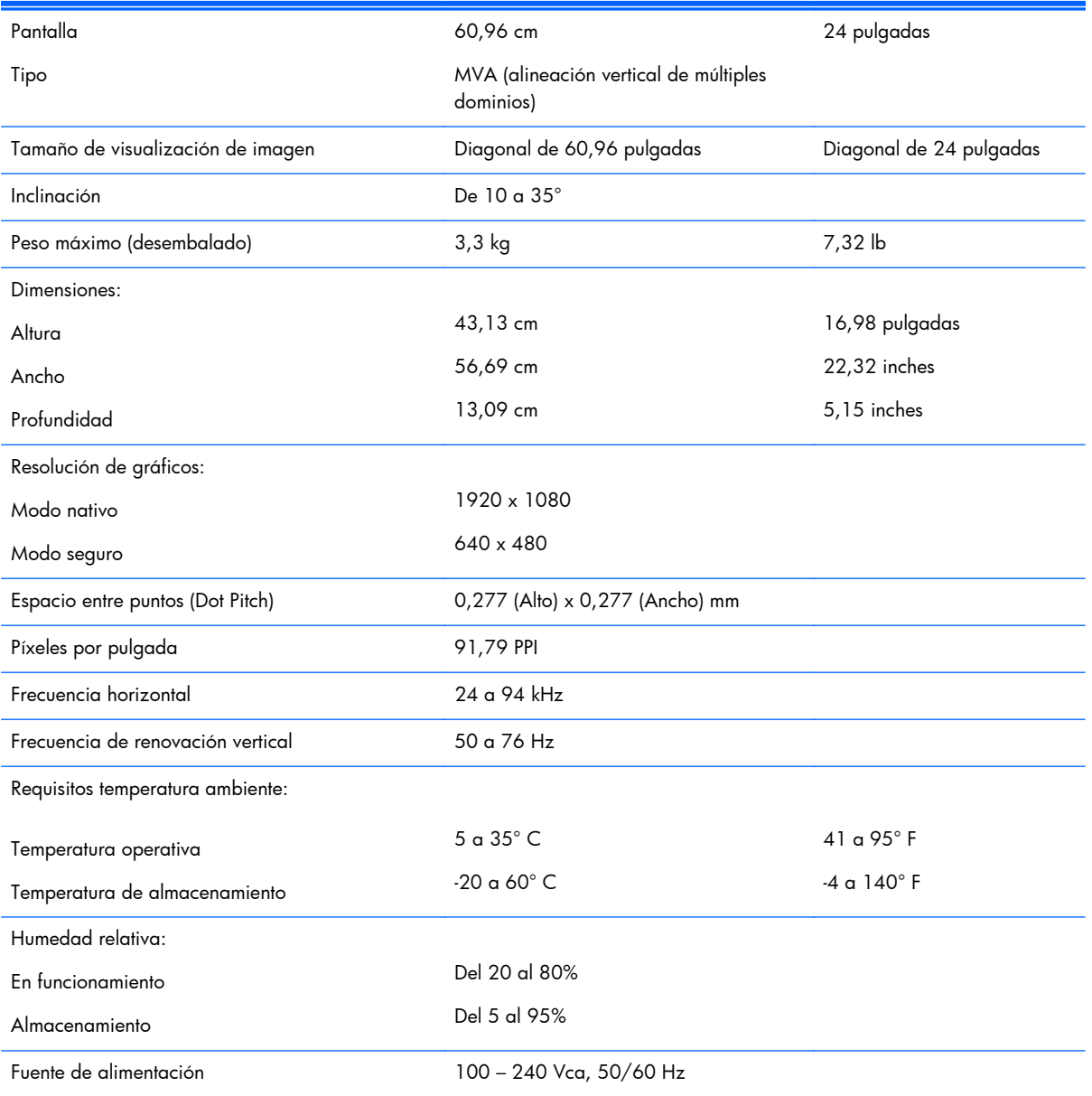

#### **Tabla A-1 Especificaciones del L2401x/x2401**

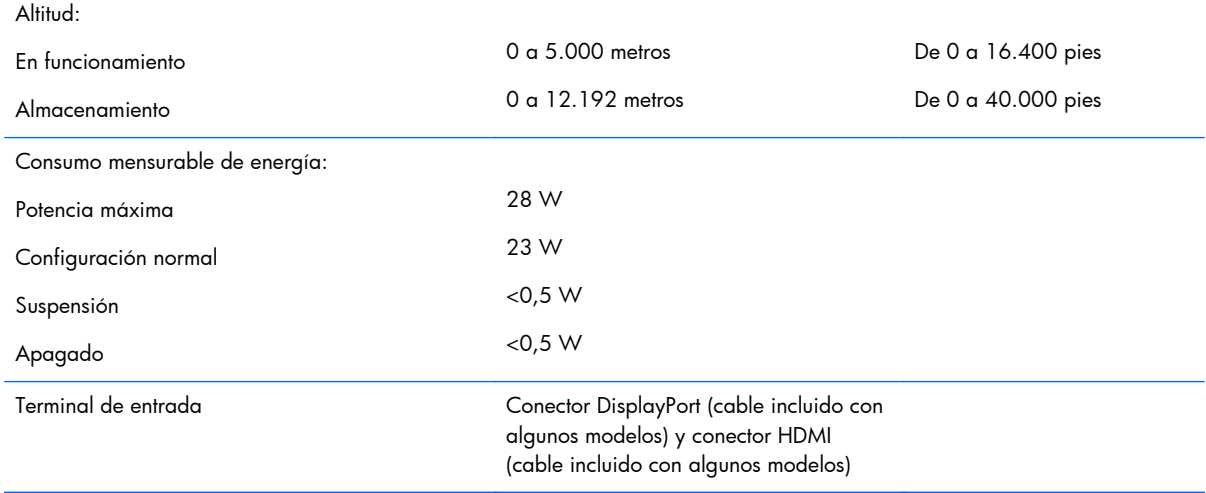

#### <span id="page-22-0"></span>**Tabla A-1 Especificaciones del L2401x/x2401 (continuación)**

# **Reconocimiento de resoluciones predeterminadas de imagen**

Las resoluciones de imagen enumeradas a continuación son los modos más utilizados comúnmente y son definidos como valores predeterminados de fábrica. Este monitor reconoce automáticamente los modos predeterminados y serán exhibidos en el tamaño correcto y centralizados en la pantalla.

#### **Modelo L2401x/x2401**

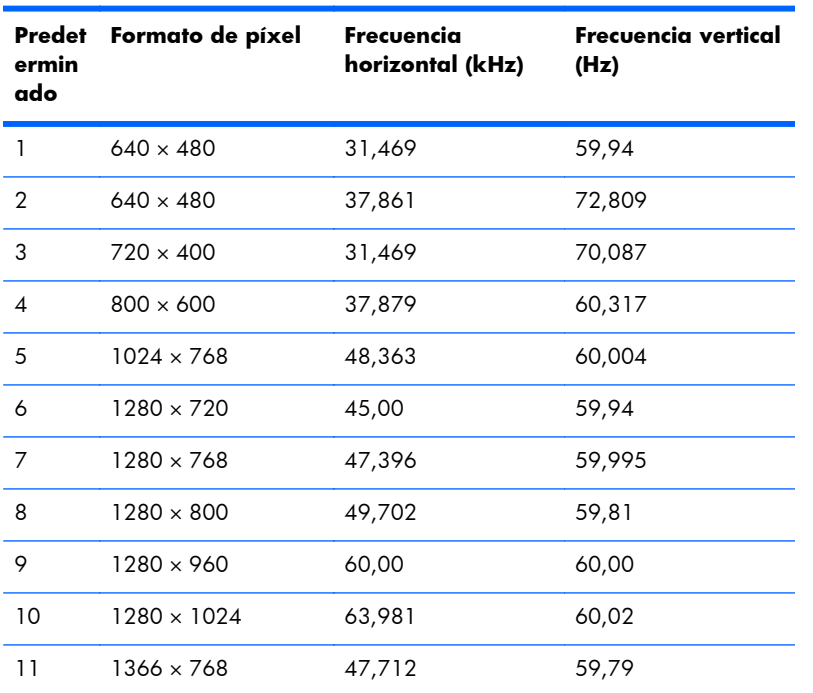

#### **Tabla A-2 Modos predeterminados de fábrica**

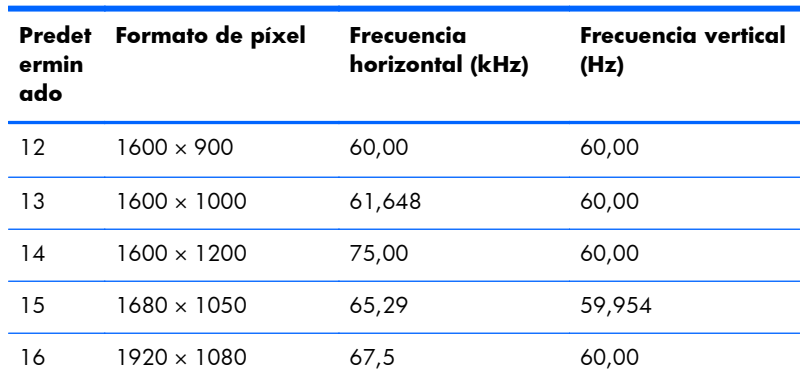

#### <span id="page-23-0"></span>**Tabla A-2 Modos predeterminados de fábrica (continuación)**

## **Función de ahorro de energía**

Los monitores admiten un estado de alimentación reducida. El monitor pasará a un estado de alimentación reducida si detecta la ausencia de señal de sincronización horizontal o vertical. Al detectar la ausencia de estas señales, la pantalla del monitor se queda en blanco, la retroiluminación se apaga y el indicador luminoso de alimentación se pone en ámbar. Cuando el monitor se encuentra en el estado de alimentación reducida, utilizará 0,5 vatios de energía. Existe un breve período de calentamiento antes de que el monitor vuelva a su modo de funcionamiento normal.

Consulte el manual del equipo para obtener más instrucciones acerca de los funciones de ahorro de energía (a veces llamadas funciones de administración de energía).

**NOTA:** La función de ahorro de energía anterior sólo funciona cuando el monitor está conectado a equipos que tienen funciones de ahorro de energía.

Al seleccionar las configuraciones en la utilidad de ahorro de energía del monitor, también puede programar el monitor para que ingrese a un estado de energía reducida en una hora predeterminada. Cuando la utilidad de ahorro de energía hace que el monitor ingrese en un estado de energía reducida, el indicador luminoso de alimentación parpadea de color ámbar.